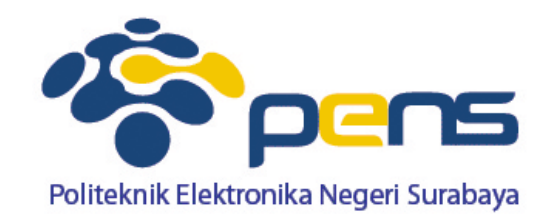

# **Pendahuluan**

Bengkel Pemrograman Internet Ahmad Zainudin, S.ST, M.T

### **Prosentase Penilaian**

- **Laporan : 50%**
- Project : 30 %
- Tugas : 20 %
- Maksimal keterlambatan **15 menit** dari pelajaran dimulai

# **Tata Tertib Praktikum**

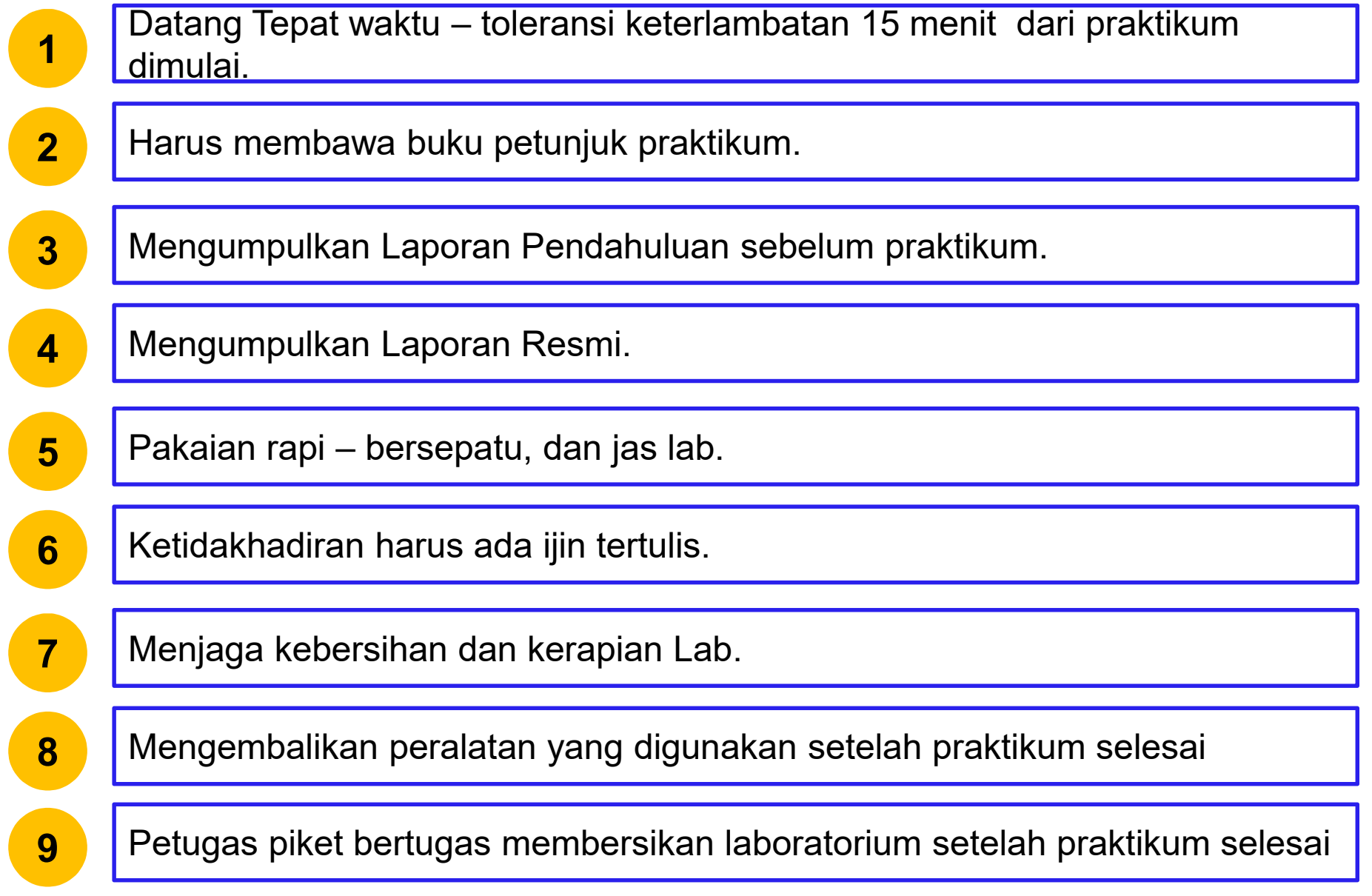

#### **Laporan**

#### **Laporan Pendahuluan (Sebelum Praktikum) terdiri dari** :

- Judul
- Tujuan
- Dasar Teori
- Langkah Percobaan

#### **Laporan Sementara (Saat Praktikum) terdiri dari :**

- Judul
- Tujuan
- Hasil Percobaan

#### **Laporan Resmi (Setelah Praktikum) terdiri dari :**

- Laporan Pendahuluan
- Analisa
- Kesimpulan
- Print laporan sementara dilampirkan
- Tugas Resmi (bila ada)

# **Silabus**

- 1. Pendahuluan Pengenalan Materi
- 2. Pemrograman PHP
- 3. Konsep Database MySQL
- 4. Database MySQL Lanjut
- 5. Interkoneksi PHP-MySQL
- 6. PHP-MySQL Lanjut
- 7. Session dan User Authentication

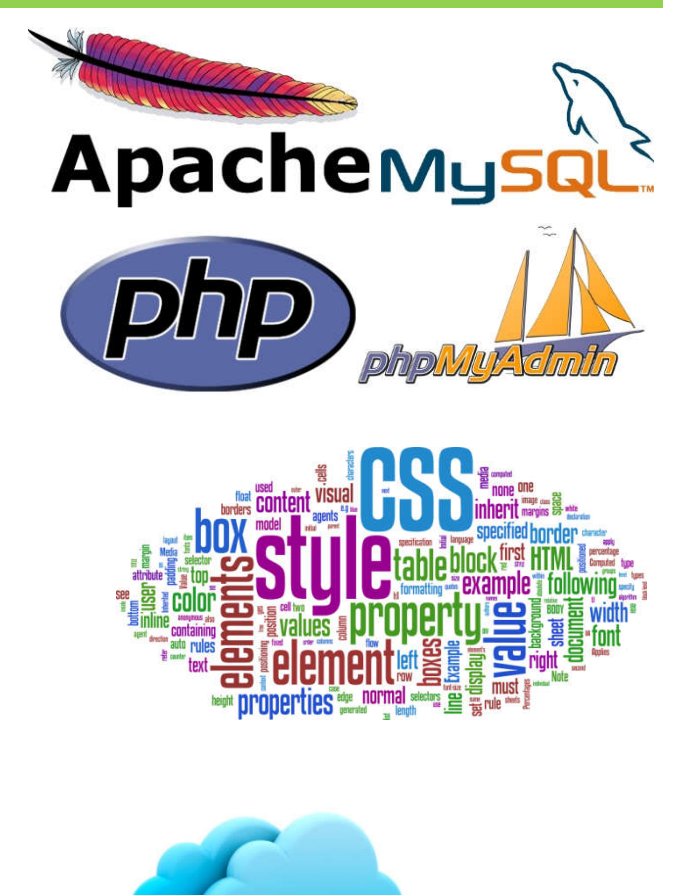

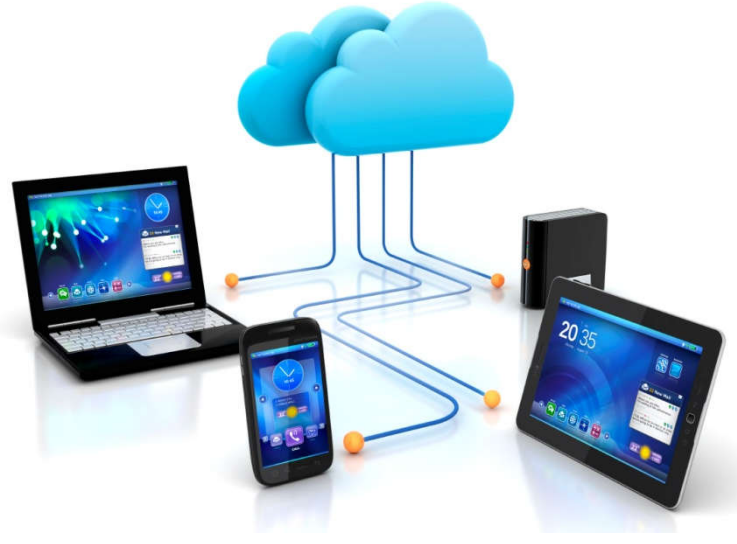

# **Silabus**

- 8. Review Pemrograman Mobile Android
- 9. Komponen GUI Android
- 10. Multi Activity
- 11. Interkoneksi Client-Server Android
- 12. JQuery Mobile
- 13. JQuery Mobile Client-Server

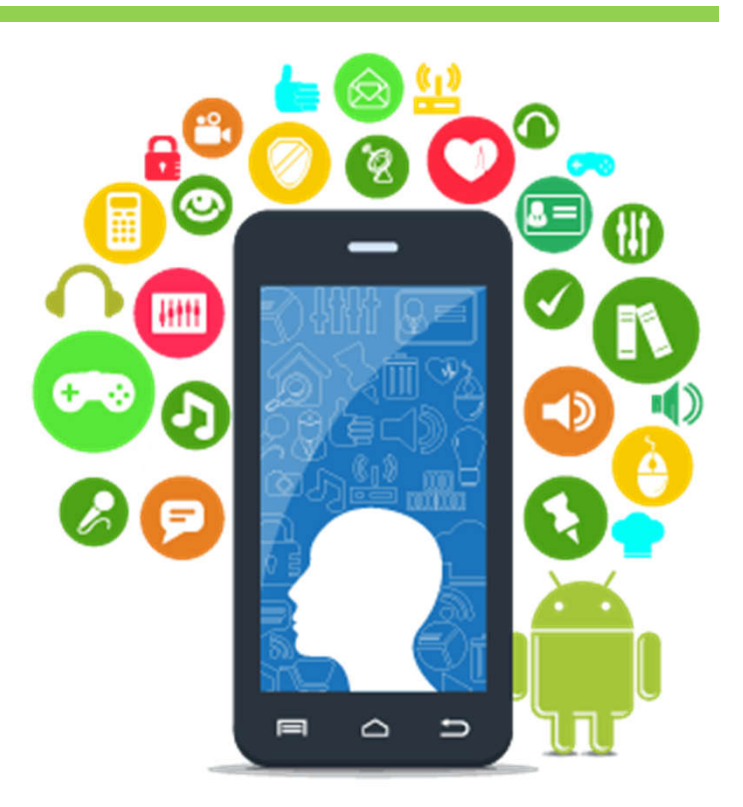

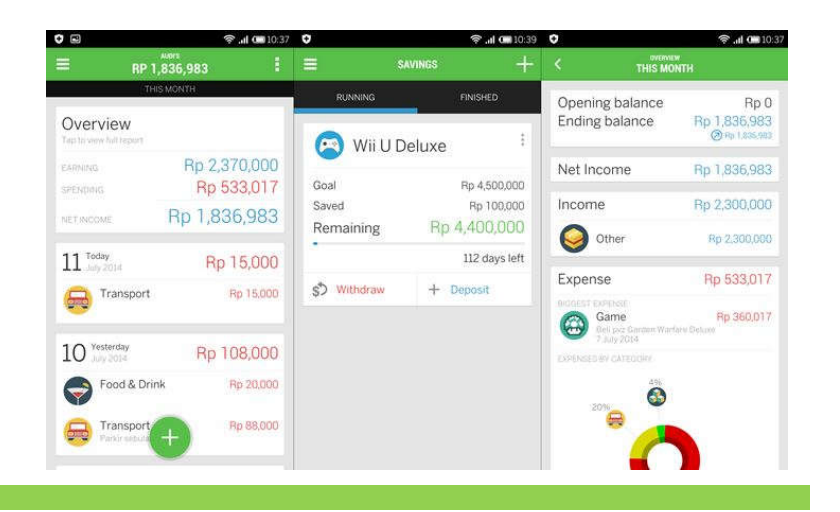

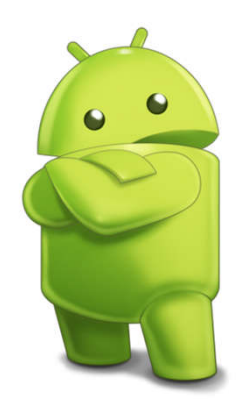

### **Referensi**

- Abdul Kadir, **From Zero to a Pro Membuat Aplikasi Web dengan PHP + database MySQL,**Andi Yogyakarta
- Abdul Kadir, **From Zero to a Pro CSS,** Andi Yogyakarta,2011
- Nazruddin Safaat H, **Pemrograman Aplikasi Mobile Smartphone dan Tablet PC Berbasis Android Edisi Revisi,**Informatika,Bandung,2012

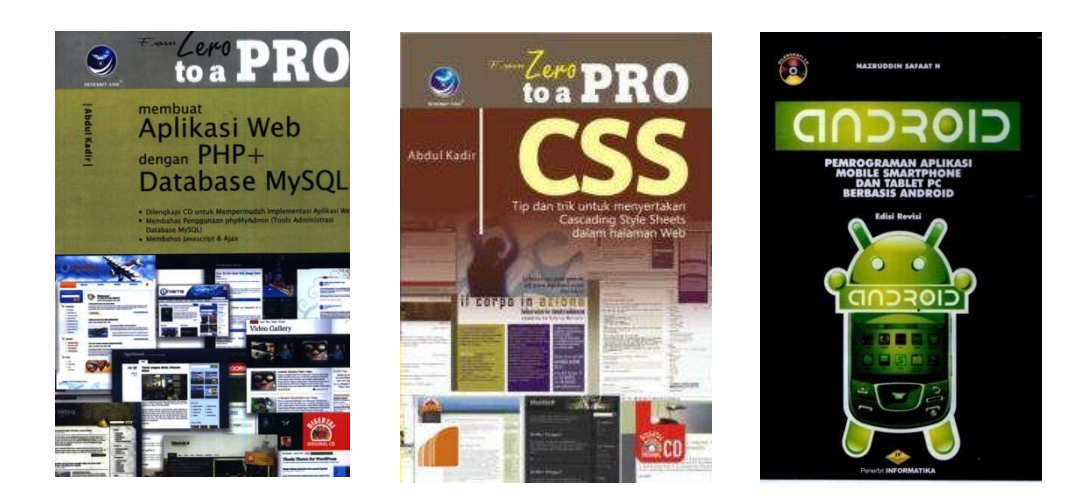

## **Tools**

- Xampp : Apache (Web Server), PHP, MySQL
- Sublime $\rightarrow$  Editor
- $MySQL \rightarrow Database Server$
- Eclipse + Plugin ADT + SDK Android
- Android Studio

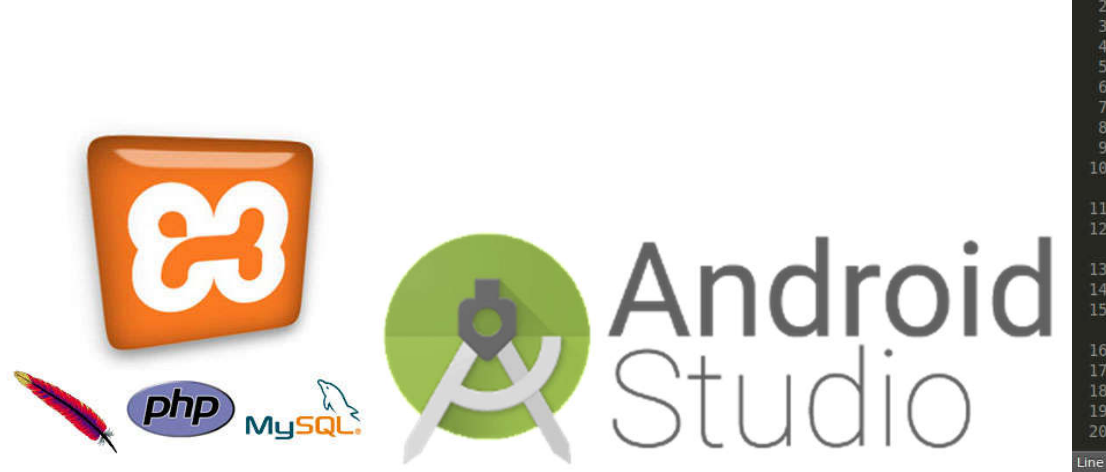

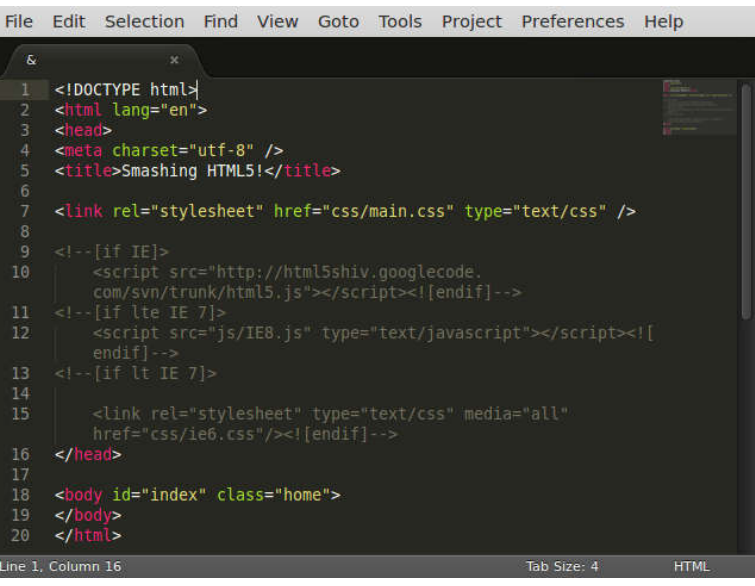

## **Xampp Apache (Web Server), PHP, MySQL**

- Xampp : Software yang terdiri dari  $\rightarrow$  Apache (Web Server, PHP, dan MySQL (Database Server)
- Dapat berjalan di multi platform

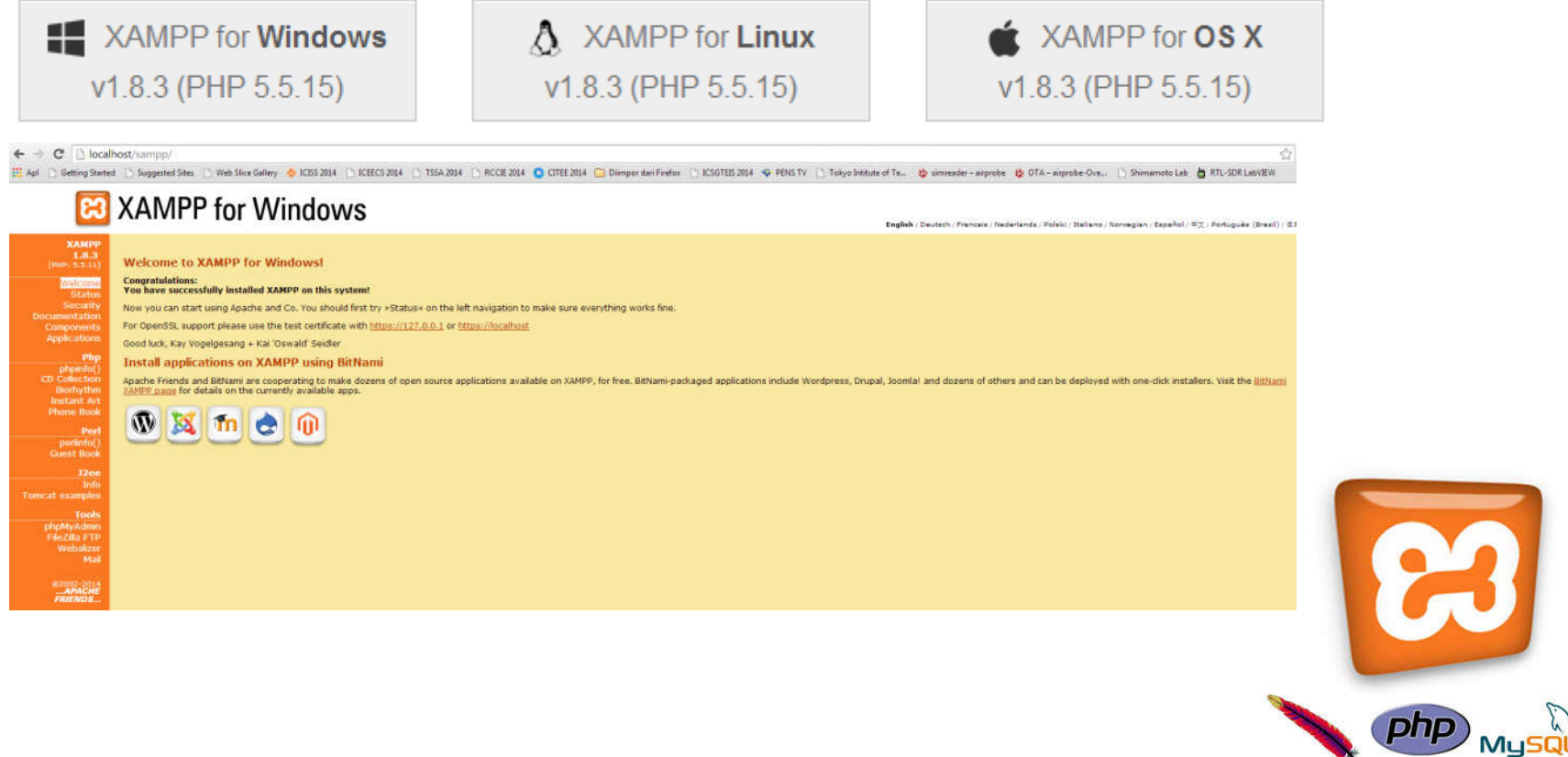

## **Instalasi Xampp**

#### ■ Setting UAC

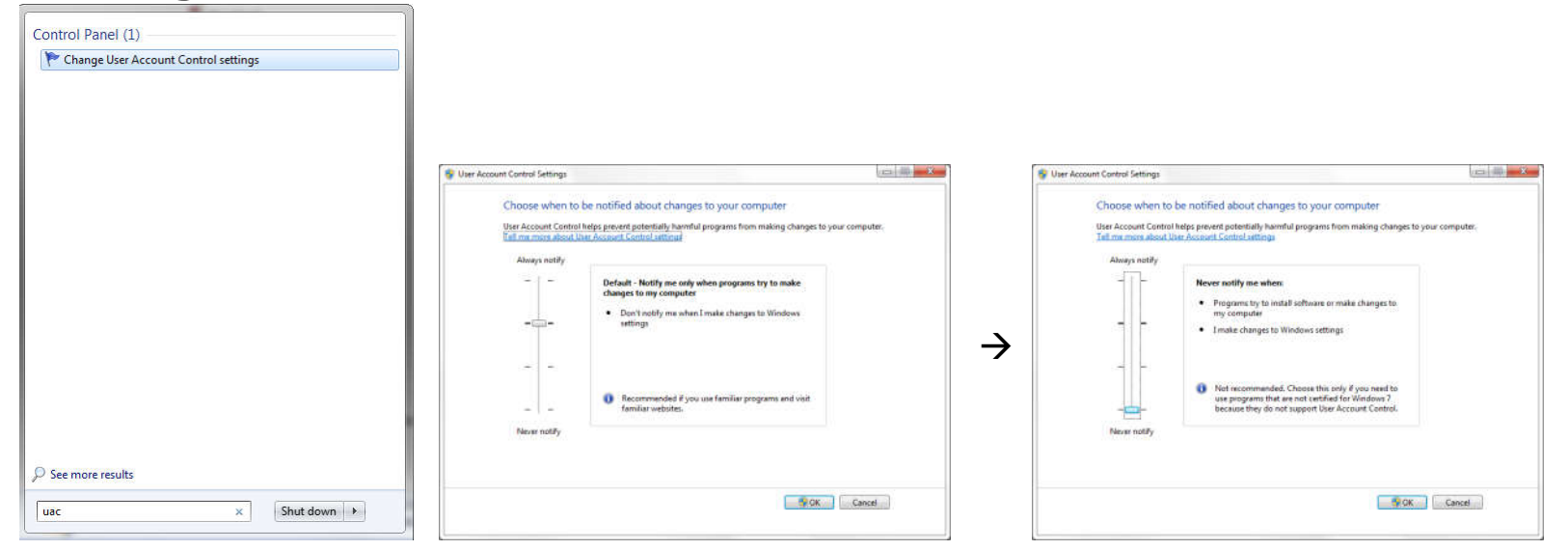

- Setting UAC digunakan untuk mengatur permission file
- Agar file xampp bersifat read/write

### **Instalasi Xampp**

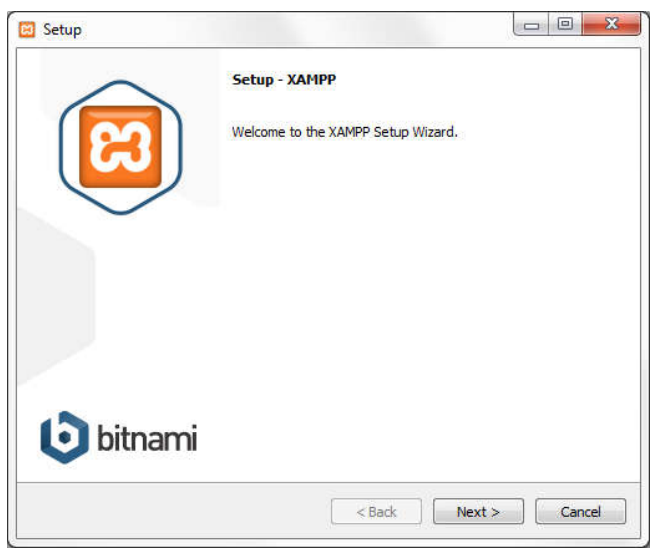

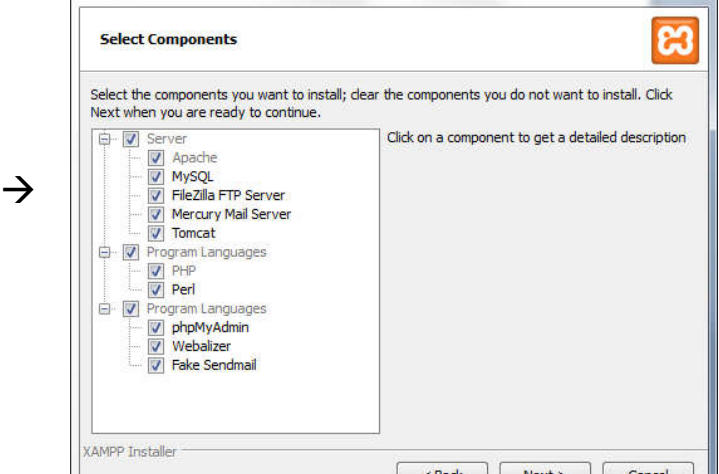

 $\begin{array}{c|c|c|c|c} \hline \multicolumn{3}{c|}{\mathbb{D}} & \multicolumn{3}{c|}{\mathbf{X}} \hline \multicolumn{3}{c|}{\mathbf{X}} \hline \multicolumn{3}{c|}{\mathbf{X}} \hline \multicolumn{3}{c|}{\mathbf{X}} \hline \multicolumn{3}{c|}{\mathbf{X}} \hline \multicolumn{3}{c|}{\mathbf{X}} \hline \multicolumn{3}{c|}{\mathbf{X}} \hline \multicolumn{3}{c|}{\mathbf{X}} \hline \multicolumn{3}{c|}{\mathbf{X}} \hline \multicolumn{3}{c|}{\mathbf{$ 

• Install secara default

**Ed** Setup

• Hasil instalasi xampp terletak pada direktori C:

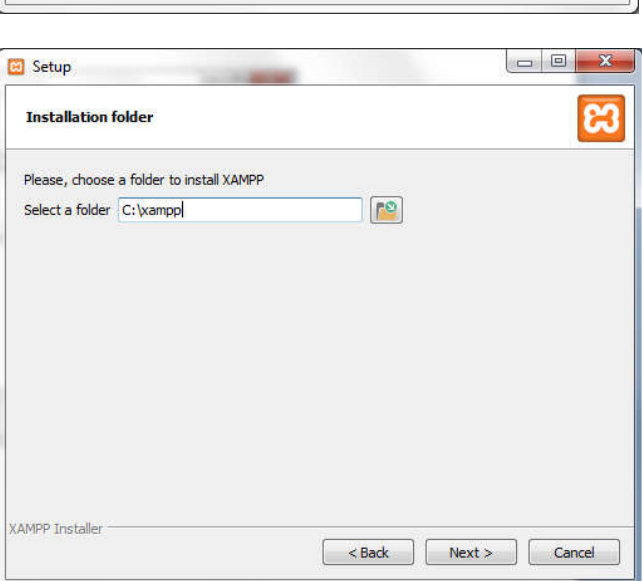

## **Xampp Apache (Web Server), PHP, MySQL**

#### **Xampp Control Panel**

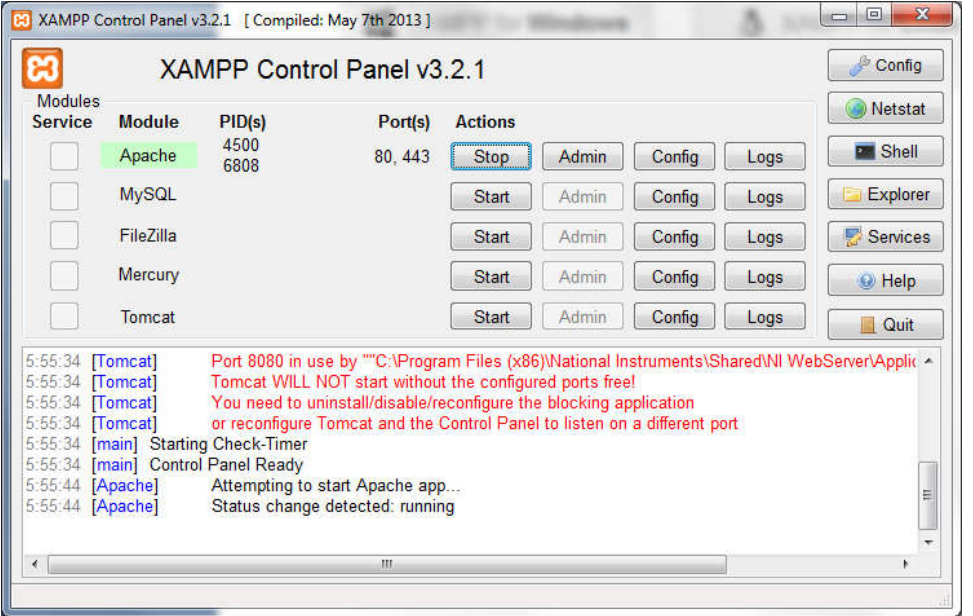

Terdiri dari beberapa modul :

- Apache  $\rightarrow$  Web Server
- MySQL  $\rightarrow$  Database Server
- FileZilla  $\rightarrow$  FTP Server
- Mercury  $\rightarrow$  Local Mail Server
- Tomcat  $\rightarrow$  Web Server  $\rightarrow$  JSP

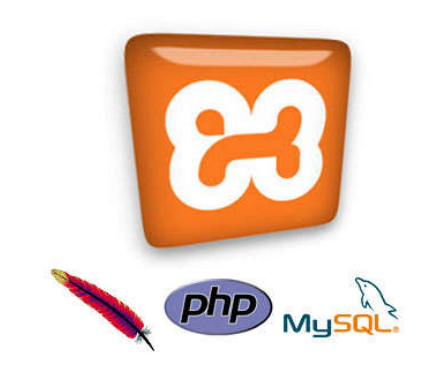

## **Xampp Apache (Web Server), PHP, MySQL**

#### Menjalan Browser → Pengecekan Web Server (localhost)

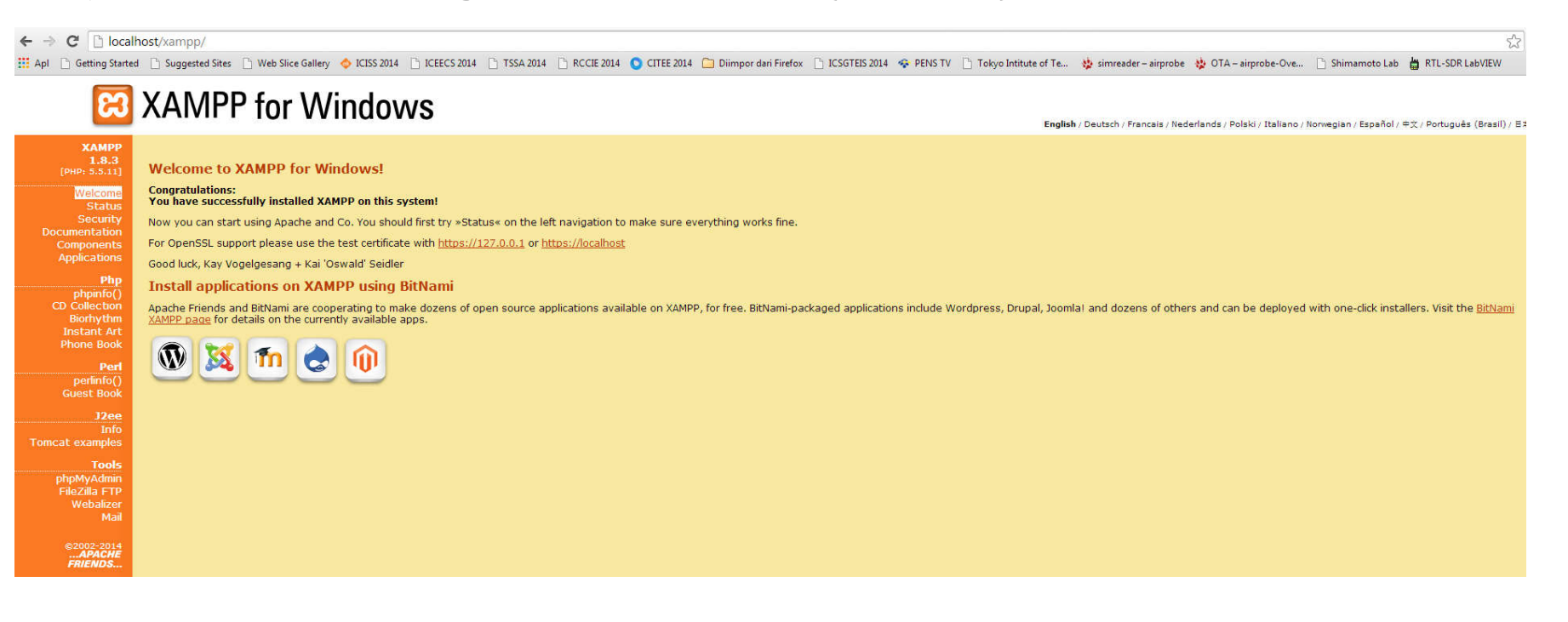

## **Editor**

#### **Sublime**

C:\xampp\htdocs\Pemrograman-Internet\php-mysql\koneksi.php - Sublime Text File Edit Selection Find View Goto Tools Project Preferences Help

 $\sigma$   $\times$ 

**Special** 

koneksi.php  $\bar{\mathbf{x}}$  $1 \leq$ ?php 2 \$con = @mysqli\_connect('localhost', 'root', '', 'library');  $\overline{3}$ 4 if  $(1,5$ con) { echo "Error: " . mysqli\_connect\_error(); 5 6  $exit()$ ;  $7<sup>1</sup>$  $8<sup>2</sup>$ 

Tab Size: 4

 $PHP$ 

# **Editor**

#### **Registrasi Sublime** Help > Enter License

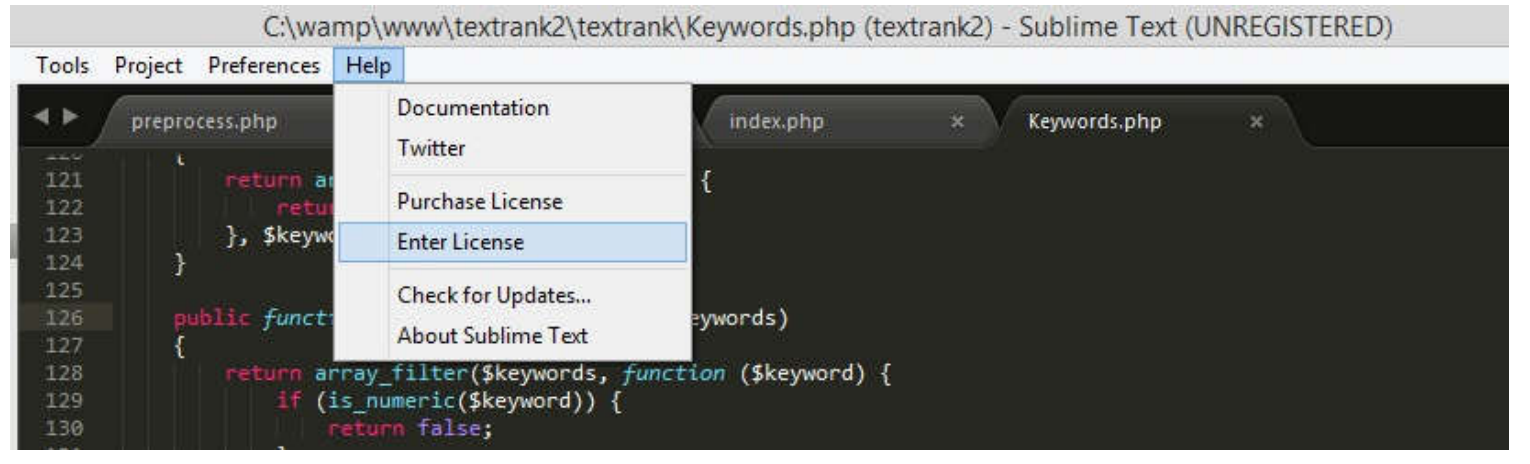

Masukkan License > Use License

Lisensi dapat diambil di :

http://zai.lecturer.pens.ac.id/Kulia h/Internet%20Programming/Insta ller/

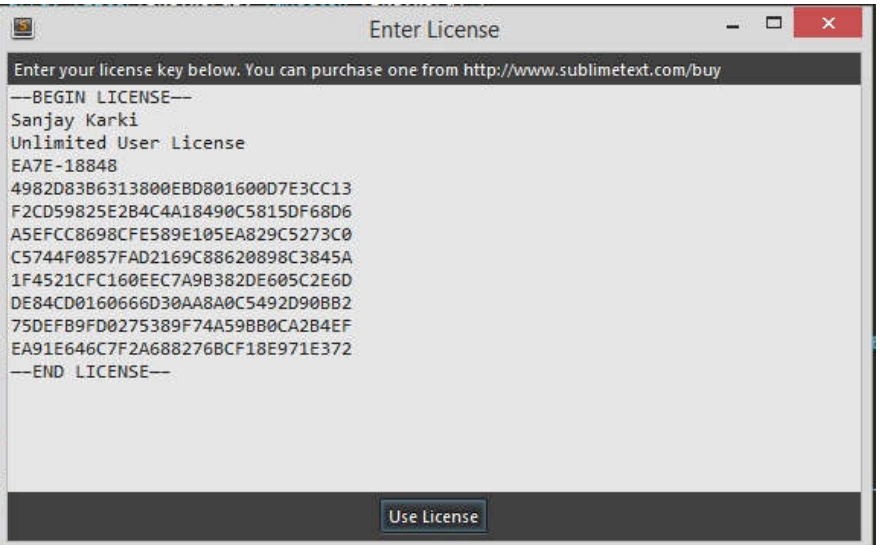

### **Pengenalan PHP**

- PHP bahasa scripting server-side untuk membuat website interaktif dan dinamis.
- Banyak digunakan, free.
- Dapat diembededkan langsung kedalam file HTML
- Sintaks PHP hampir sama dengan perl dan C. PHP banyak digunakan bersama dengan Apache (web server) disemua sistem operasi.

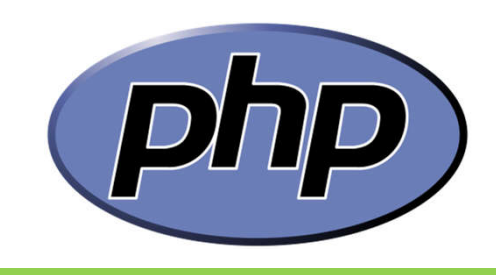

## **Pengenalan PHP**

- PHP Kependekan dari **P**HP: **H**ypertext **P**reprocessor
- PHP adalah bahasa server-side scripting , seperti ASP
- PHP script dieksekusi di server dan mendukung hampir semua server (IIS, Apache, dll)
- PHP mendukung banyak databases (MySQL, Informix, Oracle, Sybase, Solid, PostgreSQL, Generic ODBC)
- PHP adalah software open source (OSS), dapat didownload di www.php.net

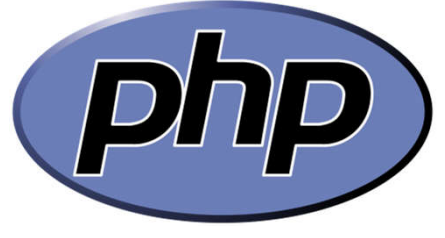

### **Sintak Dasar PHP**

- Script PHP dapat ditempatkan dimanapun di dalam dokumen HTML.
- Cara penulisan sintak PHP : **Cara 1 (Recommended)**

<?php menandai awal tag

... ?> menandai akhir tag

**Cara 2**

<? menandai awal tag

... ?> menandai akhir tag

**Cara 3**

...

<script language="php"> menandai awal script

</script> menandai akhir script

Setiap baris code diakhiri dengan semicolon ( ; )

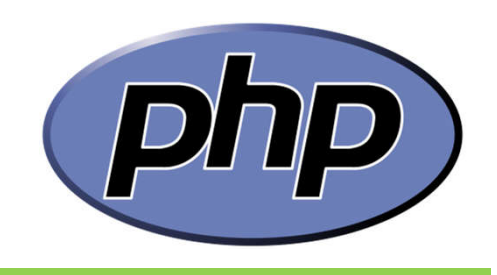

### **Sintak PHP Sederhana**

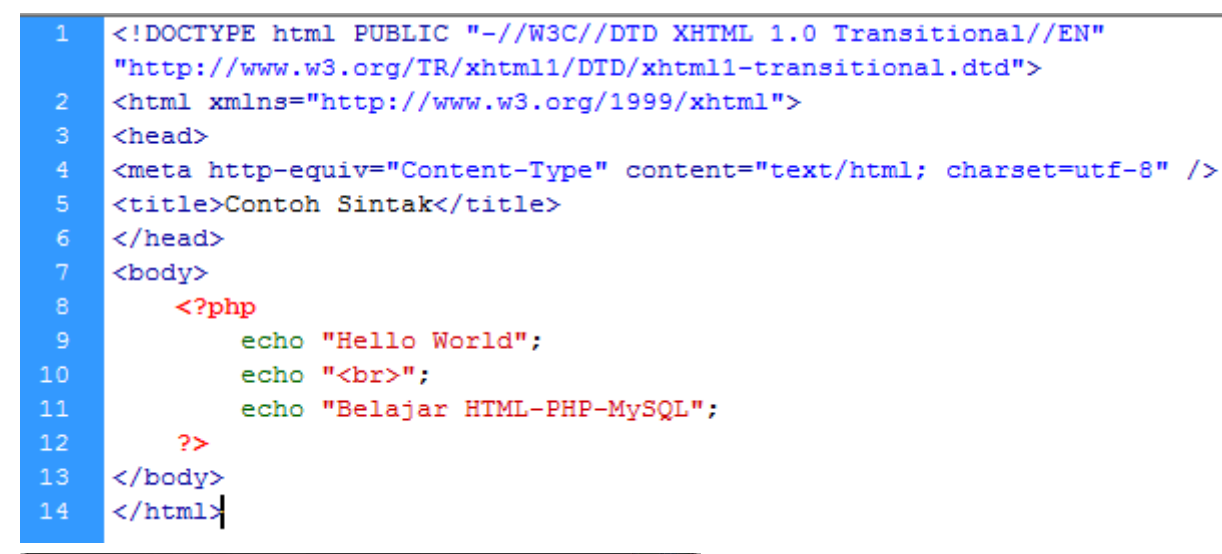

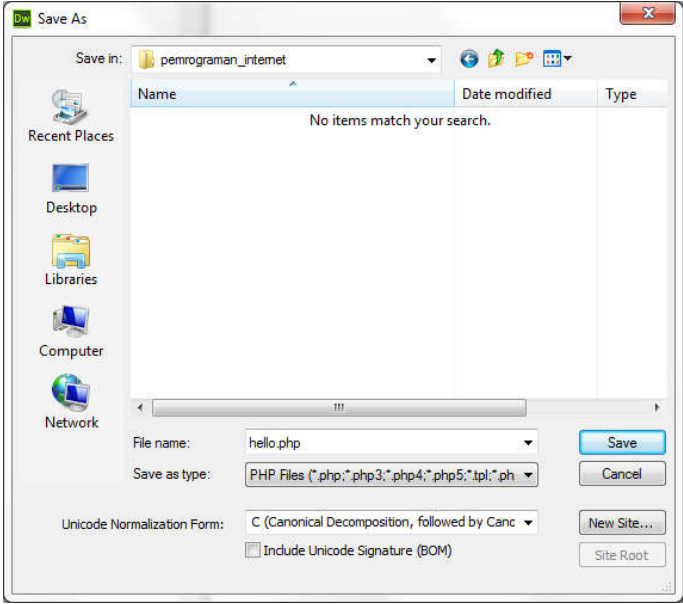

Simpan dengan ekstensi .php pada folder C://xampp/htdocs/**pemrograman\_internet**

Folder pemrograman\_internet dan ditentukan sendiri namanya

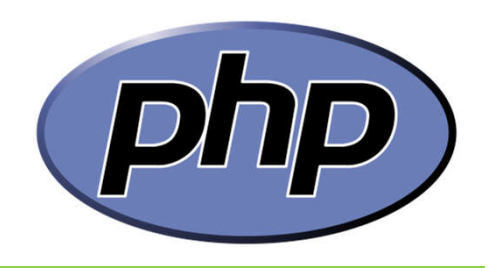

### **Sintak PHP Sederhana**

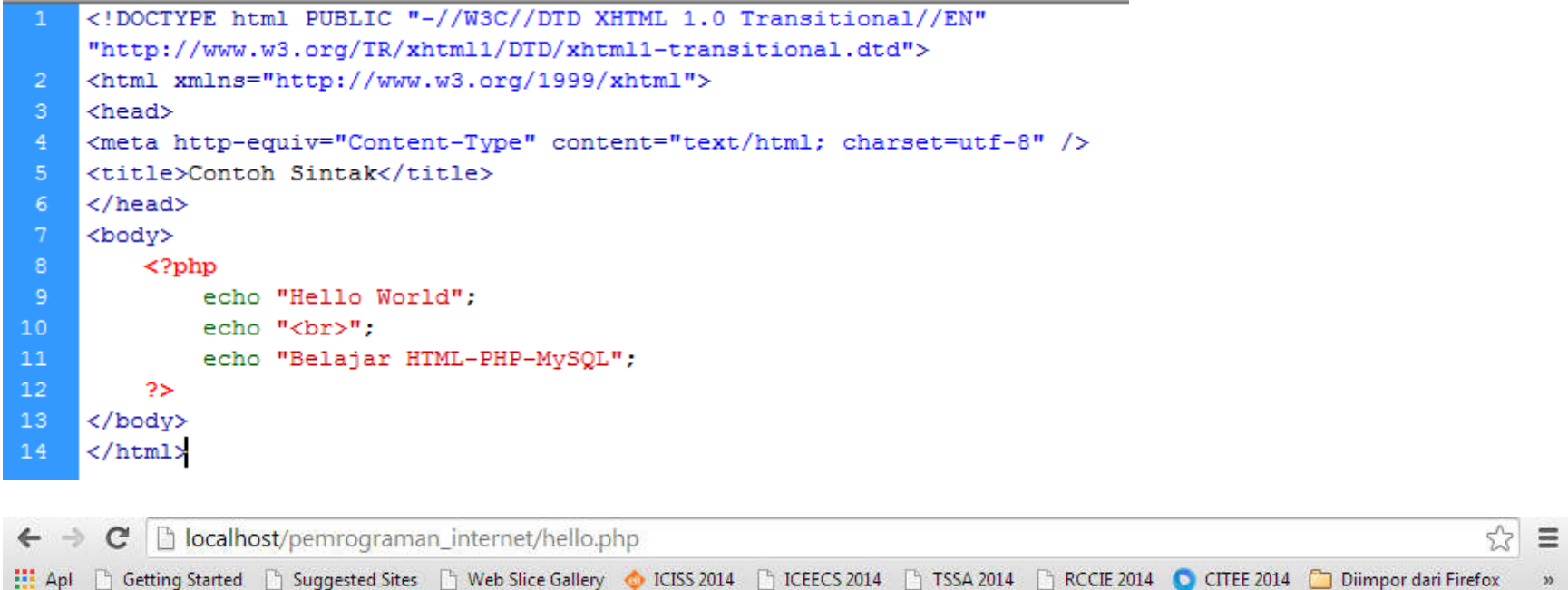

Hello World Belajar HTML-PHP-MySQL

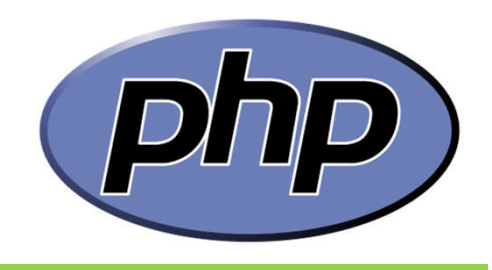

 $\gg$